# **Guide d'utilisation**

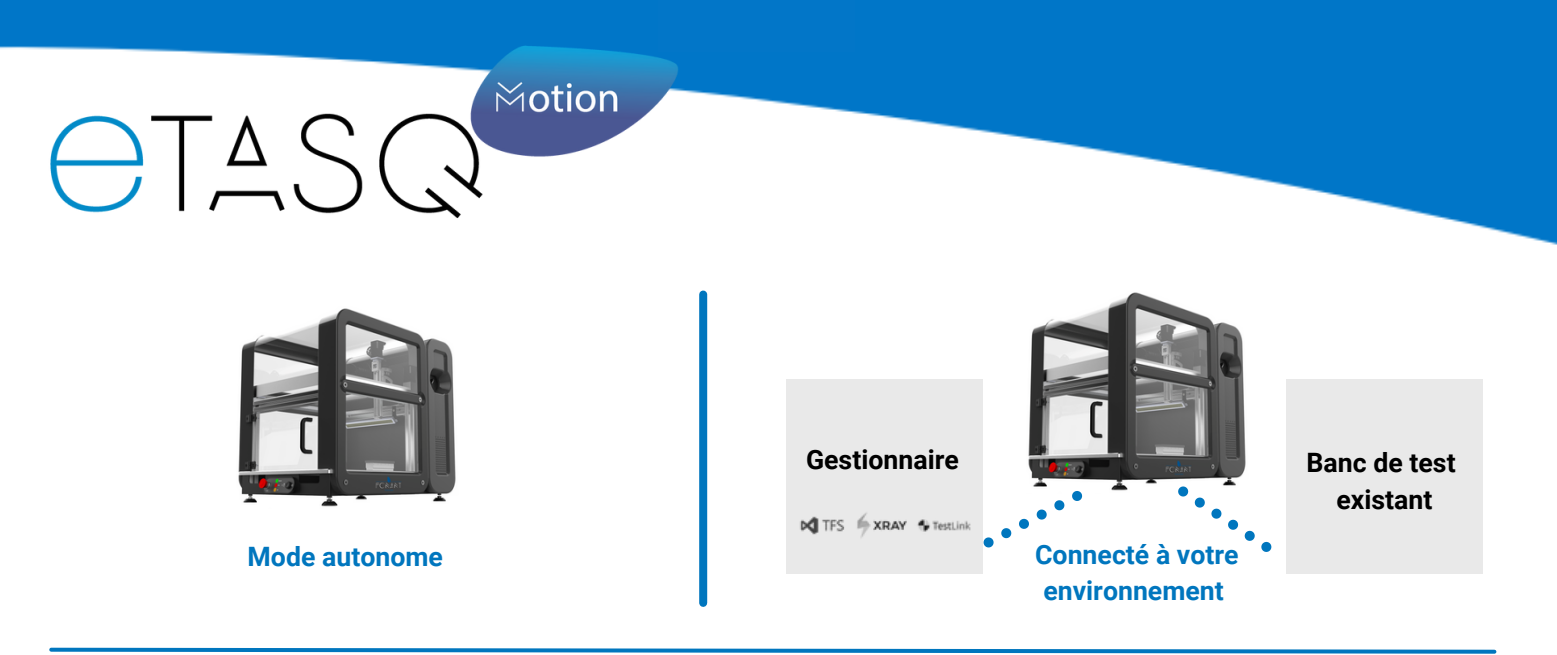

## **4 étapes pour automatiser vos séquences de test**

#### **1. Calibration**

L'application de calibration dédiée vous permet d'enregistrer les touches, les différentes positions et les zones d'intérêts dont vous avez besoin pour jouer votre test. Enregistrez les une fois pour toutes et pour chaque catégorie de produit à tester.

#### **2. Rédaction du script de test**

eTASQ Motion rend accessible la rédaction des scripts de test à un public non informaticien au travers d'un ensemble restreint d'Instructions en Langage Naturel.

Les ILN rendent les scripts compatibles avec toute votre gamme de produits, la configuration pour un produit donné se faisant via un simple fichier de calibration. Ce vocabulaire peut être enrichi par des ILNs spécifiques à votre métier.

Ecrivez votre scénario de test dans le gestionnaire de test en langage naturel. Lancez son importation. Lancez le test.

### **3. Exécution du test**

Le robot eTASQ Motion exécute le test de manière autonome.

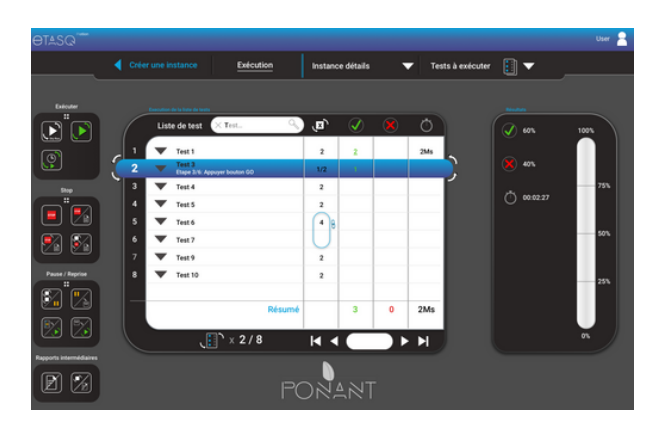

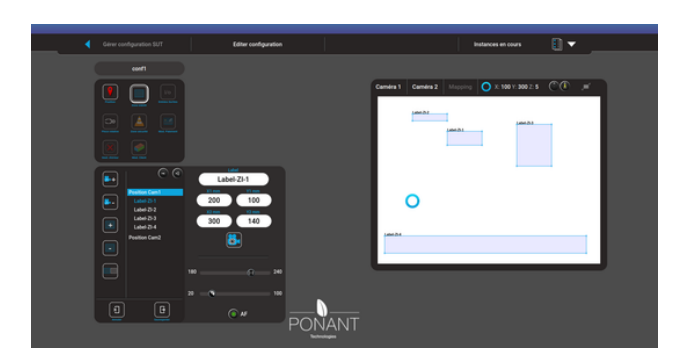

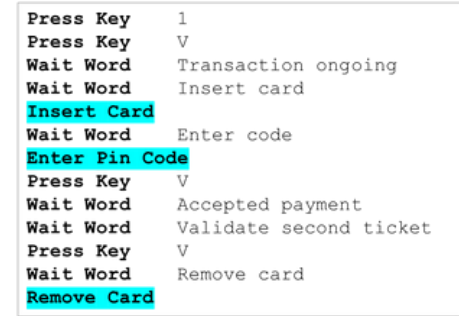

### **4. Résultats**

Les rapports de tests synthétiques et détaillés sont générés automatiquement dans le gestionnaire de test.

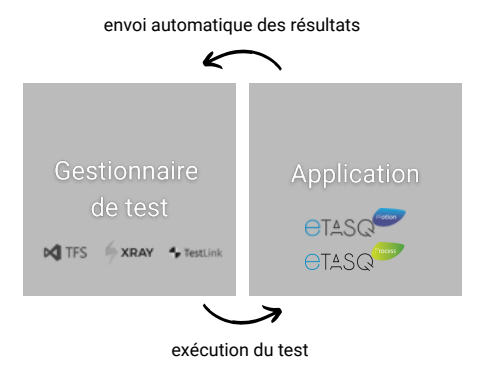